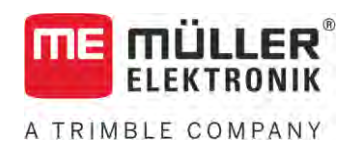

# Installation and operating instructions

# *Joystick III*

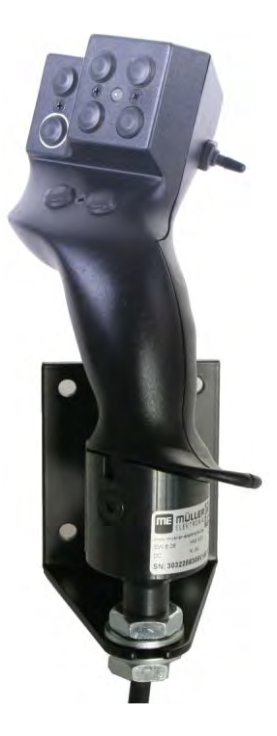

Version: V5.20201008

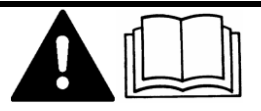

3032258305-02-EN Read and follow these instructions. Keep these instructions in a safe place for later reference. Please note that there might be a more recent version of these instructions on the homepage.

# **Company details**

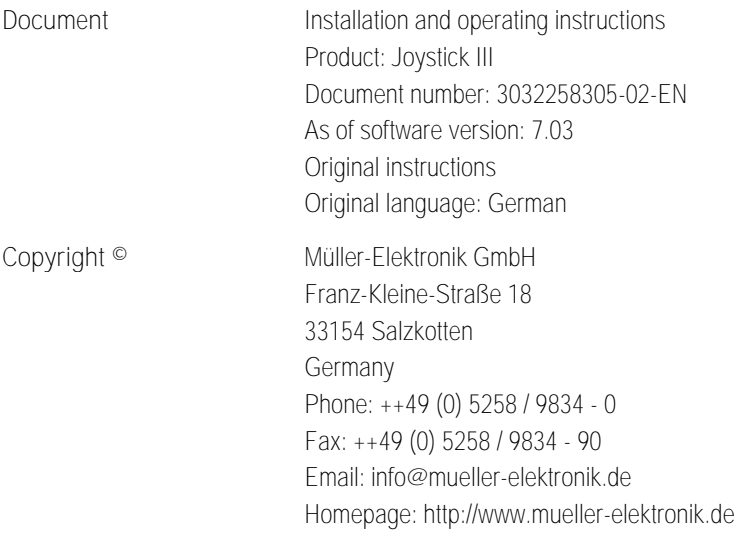

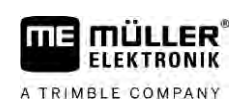

# **Table of contents**

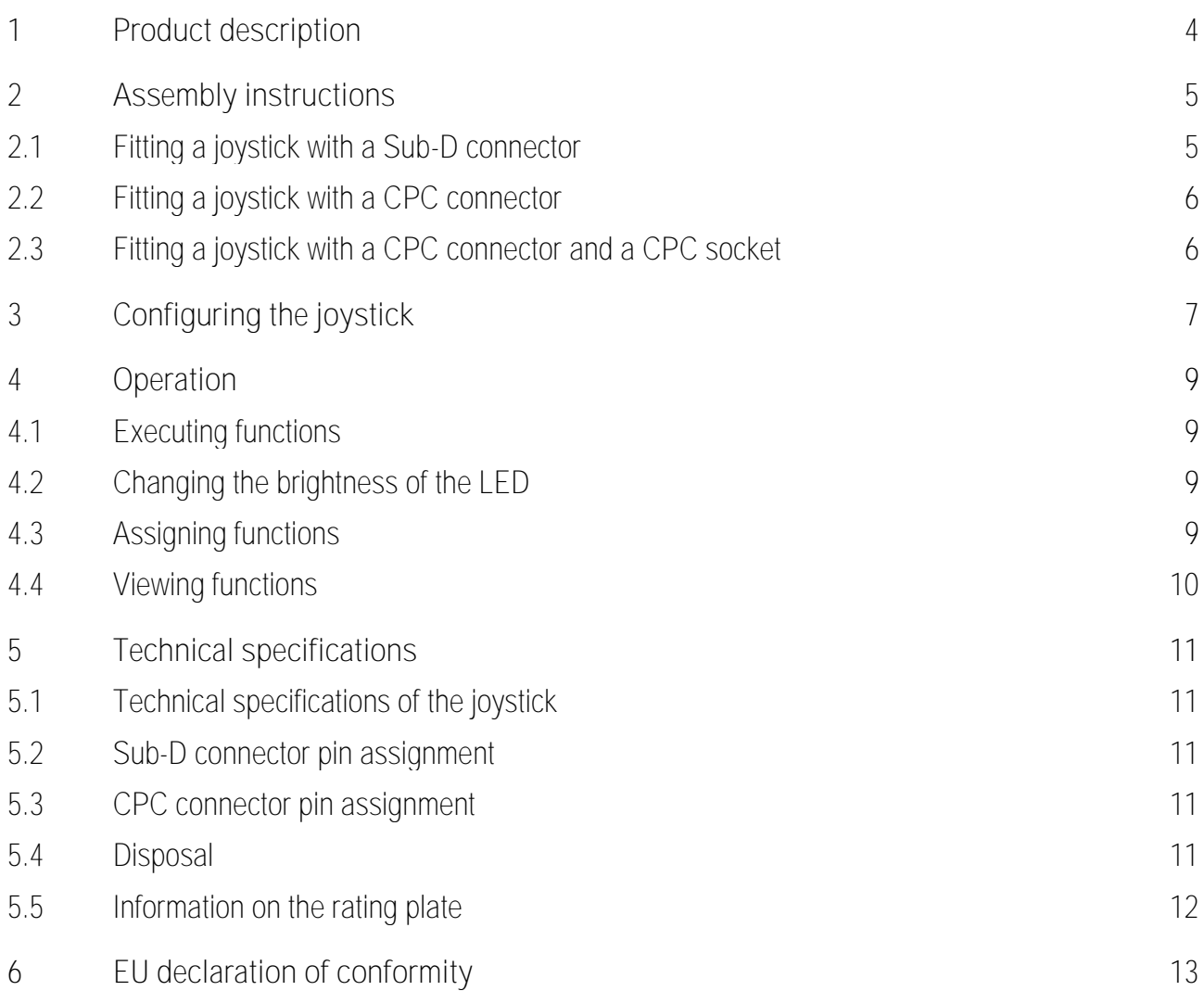

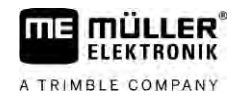

#### <span id="page-3-0"></span>**Product description 1**

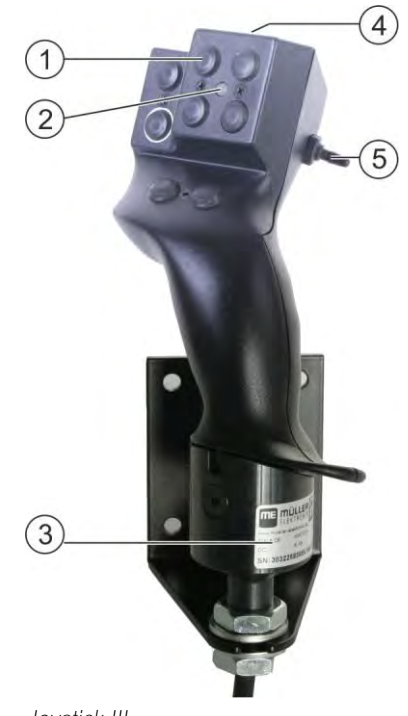

*Joystick III*

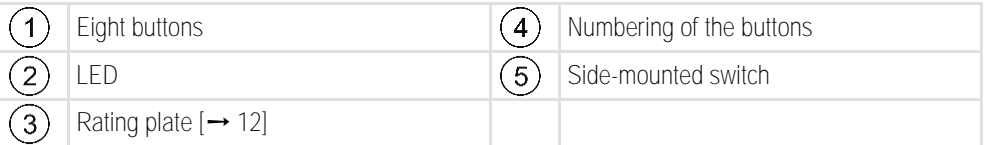

The joystick is an ancillary operating device which can rapidly access the functions of an ISOBUS job computer.

The joystick is fitted with eight buttons and a single side-mounted switch, which enables switching between three levels. This enables the actuation of a total of 24 functions on the ISOBUS job computer. The current level is indicated by an LED.

The joystick can be used to operate ISOBUS job computers which support the Auxiliary ME or Auxiliary 2 protocols. Find out more about the protocol which you should choose here:  $[\rightarrow 7]$  $[\rightarrow 7]$ 

<span id="page-4-0"></span>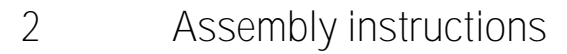

**FIFKTRONIK** A TRIMBLE COMPANY

The joystick is available in three versions:

- With Sub-D connector (item no.: 3032258305)
	- Variant for vehicles with additionally installed ISOBUS basic vehicle harness from Müller-Elektronik.
- With CPC connector (item no.: 3032258606)
	- Variant for vehicles with integrated ISOBUS in-cab-connector.
- With CPC connector and CPC socket (item no.: 3032258106)
	- Variant for vehicles with integrated ISOBUS in-cab-connector and a CPC-Sub-D adapter cable between terminal and joystick.

**2.1**

### <span id="page-4-1"></span>**Fitting a joystick with a Sub-D connector**

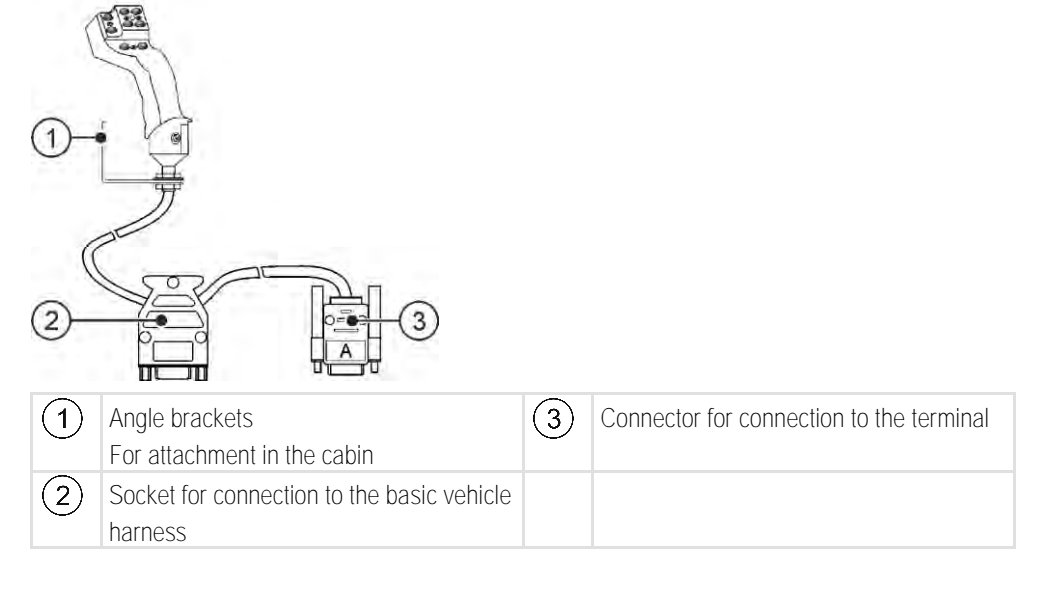

**Procedure**

You fit the joystick as follows:

- **1.** Fit the joystick next to the driver on the right.
- **2.** Plug the connector of the basic vehicle harness into the joystick socket.
- **3.** Connect connector A of the joystick to the CAN bus socket of the terminal. For the majority of terminals from Müller-Elektronik this is going to be the A socket. ⇨ The joystick now connects the basic vehicle harness with the terminal.
	-
- ⇨ When the terminal is switched on, the LED on the joystick lights up.

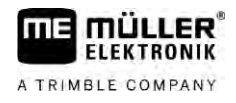

**2.2**

### <span id="page-5-0"></span>**Fitting a joystick with a CPC connector**

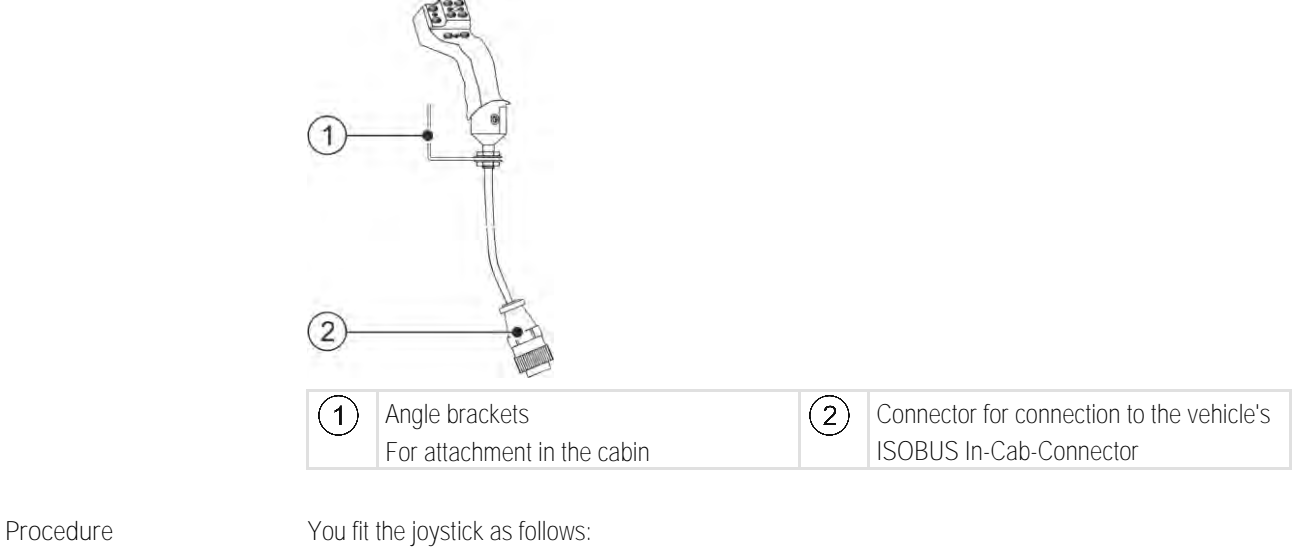

- **1.** Fit the joystick next to the driver on the right.
- **2.** Plug the connector into the ISOBUS in-cab-connector of your vehicle.  $\Rightarrow$  The joystick is now connected to your vehicle.
- <span id="page-5-1"></span> $\Rightarrow$  When the vehicle is switched on, the LED on the joystick lights up.

**2.3**

### **Fitting a joystick with a CPC connector and a CPC socket**

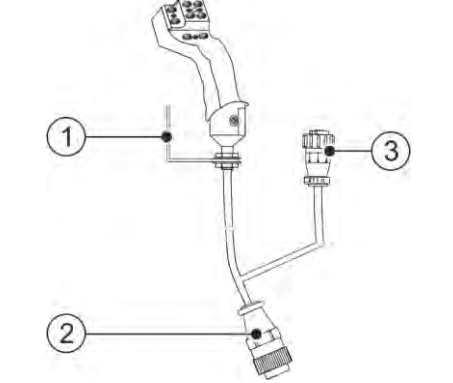

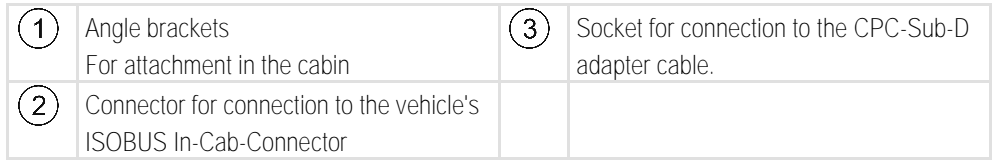

**Procedure**

You fit the joystick as follows:

- **1.** Fit the joystick next to the driver on the right.
- **2.** Plug the connector into the ISOBUS in-cab-connector of your vehicle.
- **3.** Connect the CPC socket to a CPC connector to connect the joystick to a terminal using an adapter cable.
	- ⇨ The joystick now connects the vehicle with the terminal.
- ⇨ When the terminal is switched on, the LED on the joystick lights up.

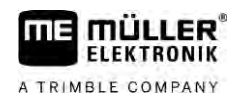

#### <span id="page-6-0"></span>**Configuring the joystick 3**

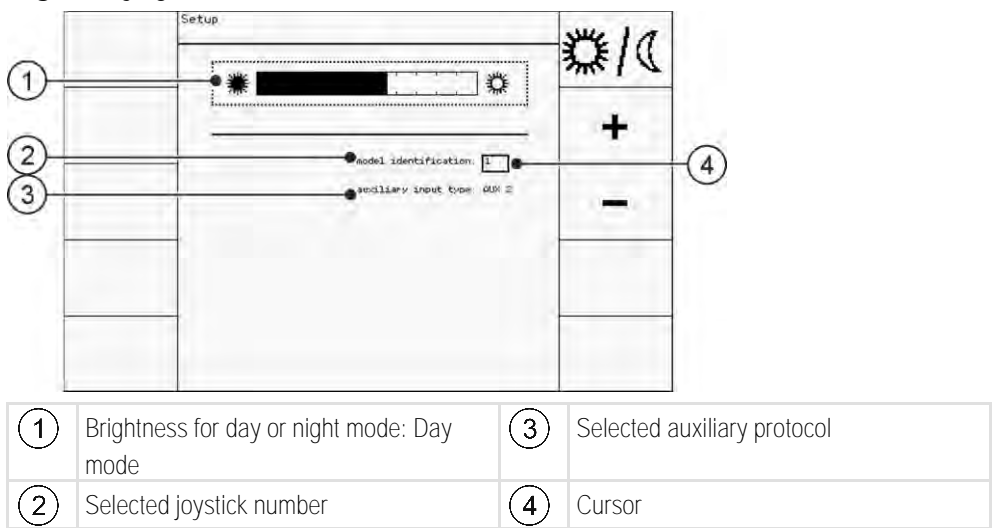

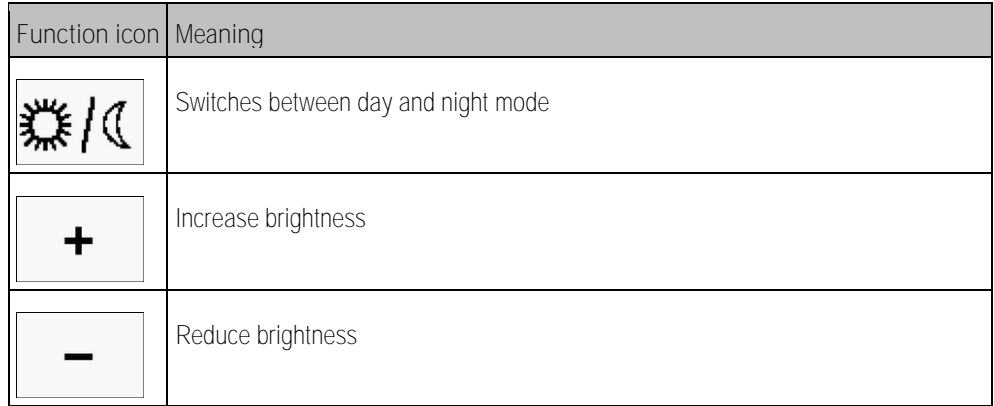

<span id="page-6-1"></span>When configuring the joystick, you can make the following settings:

- Change the LED brightness in day and night mode.
- If you use several joysticks, select the joystick number.
	- The default value is "1". When using multiple joysticks, you must number these sequentially.
- **Select the Auxiliary protocol.** 
	- "AUX1" (AUX ME)

Select this protocol when your ISOBUS job computer and your terminal support Auxiliary ME. You can then assign functions to the joystick.

OR

Select this protocol if you use an ME sprayer or a SECTION-Control BOX.

– "AUX2"

Select this protocol when your ISOBUS job computer and your terminal support Auxiliary 2. You can then assign functions to the joystick.

If you don't know which protocol your system supports, you can test this by selecting protocol "AUX2". If you can then assign  $[\rightarrow 9]$  $[\rightarrow 9]$  functions for the ISOBUS job computer to the joystick, your system supports Auxiliary 2. Otherwise, select protocol "AUX1" (AUX ME).

**Procedure**

To configure the joystick:

- $\boxtimes$  The terminal is switched off.
- **1.** Hold button 2 on your joystick pressed down. You can recognize button 2 from its white surround.
- **2.** Start the terminal.
- **3.** Release button 2 after approx. 5 seconds.

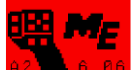

- 4.  $\overline{P^2}$  **6.86** Open the Joystick application.
- **5.** Configure the joystick.
- **6.** Restart the terminal.

#### <span id="page-8-0"></span>**Operation 4**

**FLEKTRONIK** A TRIMBLE COMPANY

### <span id="page-8-1"></span>**Executing functions**

Each button on the joystick can be assigned three functions. The position of the side-mounted switch determines the function which is performed when the button is pressed:

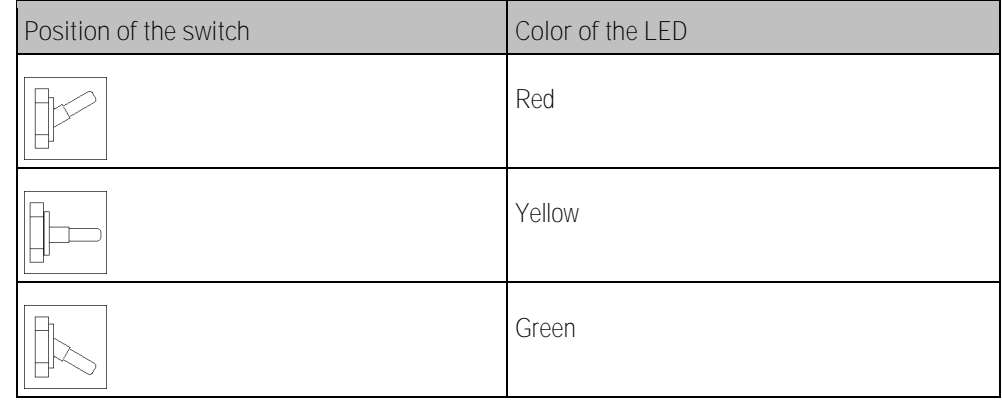

**Procedure**

To operate the joystick:

- **1.** Move the side-mounted switch to the desired position and hold it securely.  $\Rightarrow$  The LED is lit in the appropriate color.
- **2.** Press the button with the desired function. ⇨ The function will be activated.
- <span id="page-8-2"></span>**3.** Release the side-mounted switch and the button to exit the function.

#### **Changing the brightness of the LED 4.2**

You can adjust the LED brightness to the daytime while working. You can choose from a day mode and night mode.

To change the brightness of the LED: **Procedure**

- **1.** Switch rapidly the side-mounted switch from its up position to the down position, or vice-versa.
- <span id="page-8-3"></span> $\Rightarrow$  The LED mode will change.

#### **Assigning functions 4.3**

You assign ISOBUS job computer functions using the terminal. You can read how to do this in the operating instructions for the terminal.

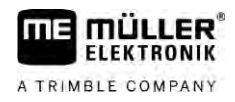

# <span id="page-9-0"></span>**Viewing functions**

**Procedure**

**4.4**

To view the functions which are assigned to the joystick:

- $\boxtimes$  [You have selected the appropriate protocol when configuring the joystick. \[](#page-6-0) $\rightarrow$  [7\]](#page-6-0)
- Your ISOBUS job computer is connected to the vehicle's ISOBUS in-cab-connector.
- $\boxtimes$  You have assigned functions to the joystick.  $[\rightarrow 9]$  $[\rightarrow 9]$
- **1.** Start the terminal.
- **2.** Open the selection menu.

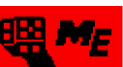

- **3.**  $\frac{A2 \cdot B \cdot B \cdot B \cdot B}{2}$  Open the Joystick application.
	- $\Rightarrow$  The following screen appears:

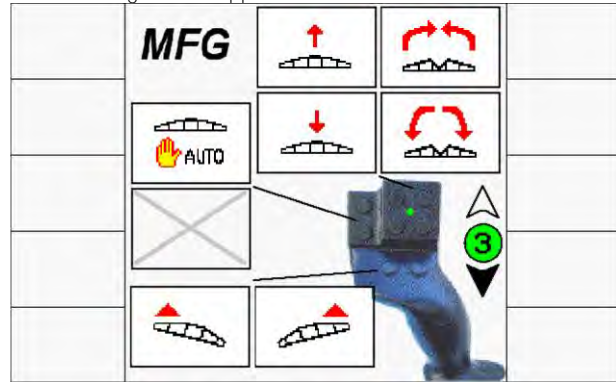

⇨ You can then see which joystick button has been assigned to an ISOBUS job computer function. The current level is shown on the right of the screen.

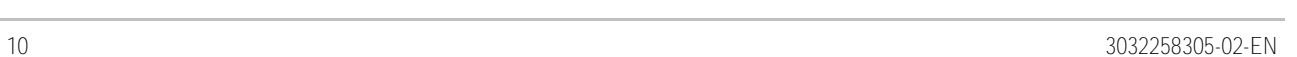

#### **Technical specifications 5**

## <span id="page-10-0"></span>**Technical specifications of the joystick**

<span id="page-10-1"></span>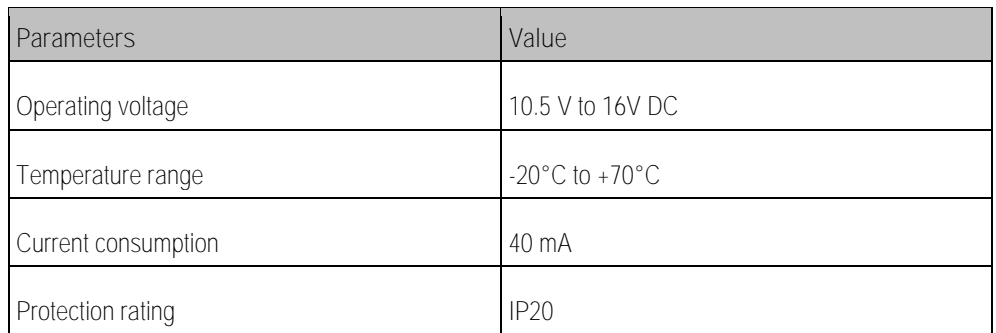

### **5.2**

**5.1**

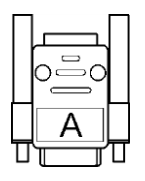

# <span id="page-10-2"></span>**Sub-D connector pin assignment Pin no. Signal Pin no. Signal**

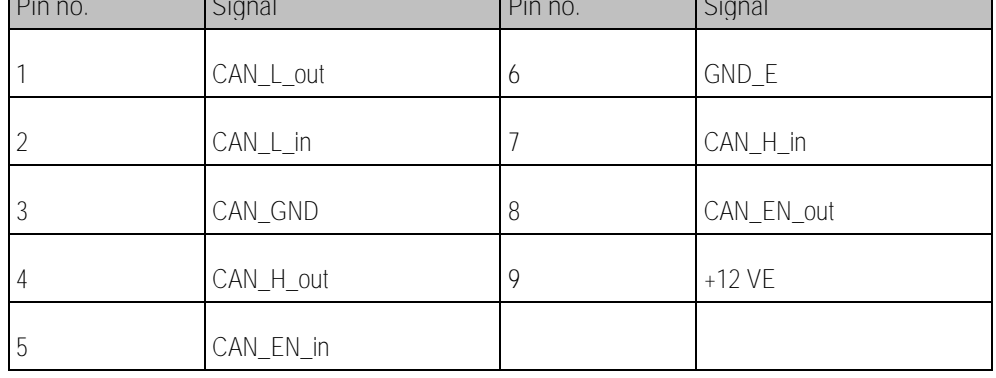

**5.3**

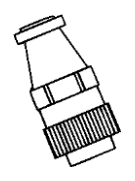

## <span id="page-10-3"></span>**CPC connector pin assignment**

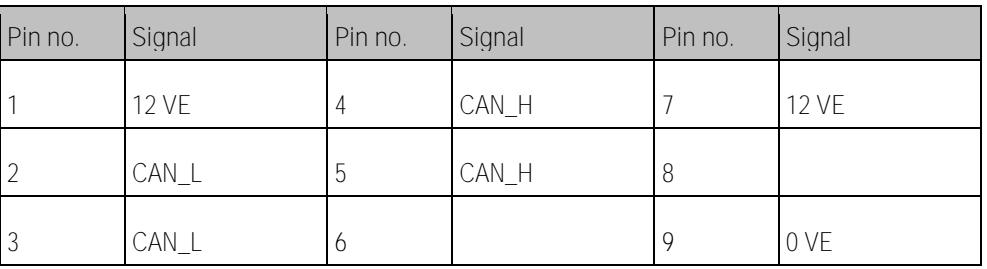

**5.4**

### <span id="page-10-4"></span>**Disposal**

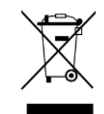

When it has reached the end of its service life, please dispose of this product as electronic scrap in accordance with all applicable waste management laws.

## **5.5**

# <span id="page-11-0"></span>**Information on the rating plate**

The nameplate is located on the underside of the joystick.

**Abbreviations on the rating plate**

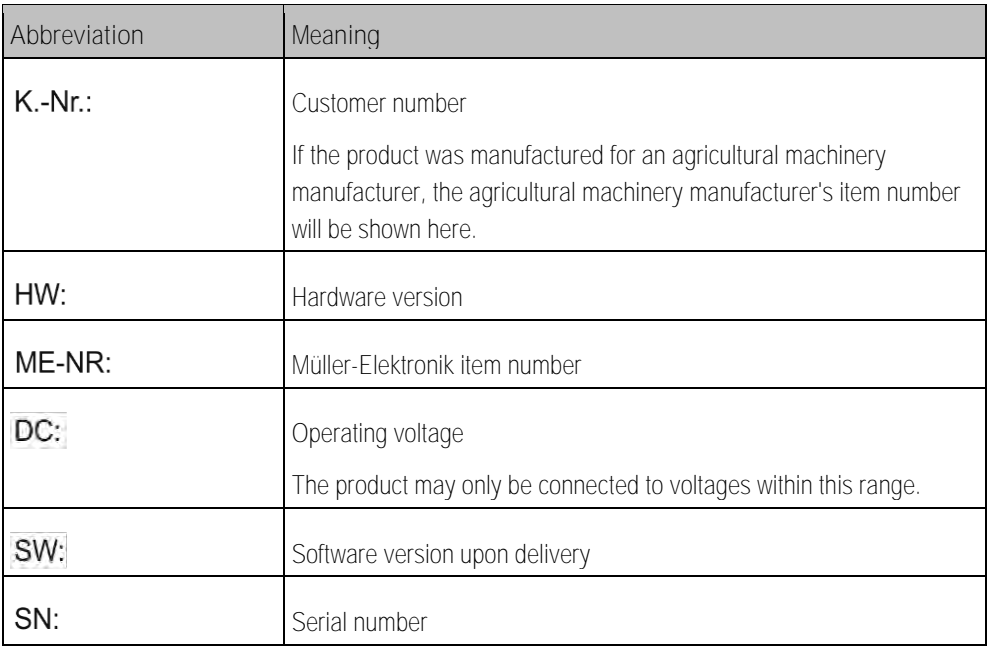

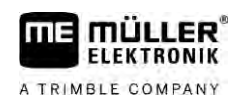

#### <span id="page-12-0"></span>**EU declaration of conformity 6**

Herewith we declare that the design and construction of this product and its identical variants, as well as the form brought onto the market by us, is in accordance with the relevant safety and health requirements of the EU Directive of Electromagnetic Compatibility 2014/30/EU. If alterations are made to the product without prior consultations with us, this declaration becomes invalid.

Harmonised standards applied: EN ISO 14982:2009

(EMC Directive 2014/30/EU)